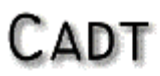

Dipl.-Phys. D. Teuchert Software und Systeme

Rommelstr, 6 D-76571 Gaggenau Tel. +49 7225 989253 Fax. +49 7225 989254 EMail info@cadt.de

## **Anleitung zur Pulsoximetrie mit dem PC**

Das **RS232 Test Kit** enthält ein SPO4025b OEM Modul mit einer zusätzlichen Beschaltung zum Betrieb an einer **RS232**-Schnittstelle. Hierbei erfolgt die Stromversorgung des Pulsoximeters und des Sensors aus den Handshake-Leitungen der seriellen Schnittstelle.

Hierbei ist zu beachten, dass bei modernen Subnotebooks RS232-Schnittstellen eingebaut werden, die nur sehr geringe Signalpegel zur Verfügung stellen. In einem solchen Fall kann es sein, dass keine ausreichende Spannung für das Pulsoximeter aufgebaut wird. Nach dem Anschluss des Testkits über ein **Nullmodemkabel** muss die LED des Testkits im Takt des Pulses blinken, wenn man den Sensor auf den Finger klemmt. In problematischen Fällen kann man es mit einem USB-Seriell-Adapter versuchen.

Wir wollen in Kürze auch Test Kits mit eingebauter USB-Schnittstelle statt der RS232-Schnittstelle anbieten. Dann entfällt der separate USB-Seriell-Adapter und das Nullmodemkabel.

Vor einem Test muss das Anwendungsprogramm **CADT\_Monitoring.exe** gestartet werden, welches Sie hier herunterladen können. Zum Start dieser Anwendung benötigen Sie auch noch eine USB Treiberdatei, FTD2XX.DLL. Speichern Sie diese beiden Dateien in einem Verzeichnis auf Ihrem PC.

Das Anwendungsprogramm schaltet die serielle Schnittstelle ein, so dass das Pulsoximetermodul in Betrieb geht. Dazu wählen Sie im Menü des Anwendungsprogramms unter **Option -> Anschluss** die serielle Schnittstelle aus, an der Sie das Testkit angeschlossen haben. Im Fall einer eingebauten Com-Schnittstelle ist das normalerweise COM1 oder COM2, im Fall eines USB-Seriell-Adapters ist das z.B. COM3 oder COM4. Ein USB-Seriell-Adapter muss vor dem Start unseres Anwendungsprogramms mit einer passenden Treiber-CD installiert werden!

Das Anwendungsprogramm dekodiert den Datenstrom des Oximetermoduls und zeigt die Daten in numerischer Form und als **Plethysmogramm** an. Rote Abschnitte in der Messkurve zeigen an, dass das Pulsoximeter einen oder mehrere LED-Ströme nachgeregelt hat. Der Kurvenverlauf soll dabei keine sprungartige Veränderung zeigen, sondern weiter kontinuierlich verlaufen. Die Marken unterhalb des Messdiagramms zeigen den zeitlichen Verlauf der internen Aktivitäten des OEM-Moduls an. Die etwa 0,1 Sekunden langen Marken zeigen z.B. an, wann die Puls-LED im Testkit eingeschaltet war.

Die Tabellen zeigen zunächst Sollwerte und Messwerte der **LED-Ströme** im Sensor an. Die gemessenen LED-Ströme müssen mit den Sollwerten in etwa übereinstimmte. Ein Abweichung von mehr als 10 % zeigt ein Problem im Sensor an. Bei einem handelsüblichen Sensor mit zwei Leuchtdioden ist die dritte Spalte der Tabelle natürlich irrelevant.

In der dritten Zeile werden resultierende Spannungen der **Photodiode** angezeigt. Sie liegen bei einem guten Sensor etwa bei 1,5 bis 2 V, bei einem lichtschwachen Sensor bei etwa 0,5 V. Die vierte Zeile zeigt unter der Beschriftung "ADC Sig" die gemessenen **Variationen** der Signalspannungen an. Diese sollen etwa 5 bis 10 % des Signals nicht überschreiten. Ansonsten ist zuverlässige Pulsoximetrie nicht gewährleistet. Grund können z.B. Fehler im Sensor sein (z.B. defektes Kabel) oder Störstrahlung von einem in unmittelbarer Nähe befindlichen, aktiven Handy.

Die angezeigten Wert mit der Beschriftung **Gain** sind noch wenig aussagefähig.

Darunter folgt eine Tabellenzeile, die den **RMS-Wert** der einzelnen Abtastung (50 Hz) der gemessenen Signale anzeigt. Läßt man den Sensor etwa 1 bis 2 Minuten ohne Finger in Ruhe, so sind diese Werte ein Maß für das Rauschen des Pulsoximeters. Es sollte etwa 0,02 % nicht überschreiten. Die Nachweisgrenze für die Perfusion liegt normalerweise einen Faktor 2 bis 3 niedriger, da die Pulsation sich immer in mehreren aufeinanderfolgenden Abtastwerten zeigt, d.h. hier wird noch über das Rauschen der einzelnen Abtastung gemittelt.

Dahinter zeigt die Tabelle die pulsoximetrischen Kennwerte mit hellblauen Beschriftungen : **Perfusion, Puls, Pulsanstiegszeit, Pulsjitter, Sättigung**. Zusätzlich zur Perfusion wird hier noch die Anzahl der Pulsereignisse angezeigt, die für die letzte oximetrische Auswertung ausgewählt wurden. Sollten weniger als 4 Ereignisse gefunden werden, kann die Perfusion nicht bestimmt werden. In diesem Fall werden alte Ergebnisse maximal 5 Sekunden lang angezeigt und dann ausgeblendet. Die Auswertung enthält sonst keine weitere Mittelung oder sonstigeAbhängigkeit von der Vorgeschichte. Ergibt die Bestimmung der Perfusion weniger als 0.1 % , so werden die anderen pulsoximetrischen Kennwerte nicht angezeigt.

Darunter zeigt die Tabelle noch folgende vier Kennwerte:

- **Kodierwiderstand** des Sensors in kOhm. Typischerweise liegen die Werte bei 1 bis 25 kOhm. Es wird eine Messgenauigkeit von etwa 0.3 % erreicht.
- **Fremdlicht**: Das Pulsoximeter verfügt über eine große Fremdlichtreserve, die etwa das 12-fache des typischerweise erzielbaren Nutzsignals beträgt und etwa das 70-fache des Fremdlichts, das typischerweise mit den optisch relativ offenen Einmalsensoren beobachtet wird.
- Referenzspannung des LED-Strom-Generators, sollte etwa 0,45 bis 0,47 V betragen.
- Chiptemperatur des Prozessors im Pulsoximetermodul. Eine genaue Temperaturmessung erfordert allerdings die Kalibration des Temperatursensors.

Falls das Pulsoximeter nicht richtig startet, kann es auch am Nullmodemkabel liegen. In diesem Kabel müssen **alle Kontakte** beschaltet sein, auch die Modemsteuerleitungen. Wegen der hohen Datenrate von 57,6 KBaud ist unbedingt darauf zu achten, dass die **FiFo-Puffer** der seriellen Schnittstelle aktiviert sind. Sonst kommt unter MS Win32 keine Datenübertragung zustande.

Übrigens entsteht beim Betrieb unseres Anwendungsprogramms eine **pulsoximetrische Aufzeichnung** in der Datei fTxtLog.txt. Diese Datei im Format "Text with Tabs" können Sie mit MS Excel weiterverarbeiten. Die Datei kann sehr groß werden. Sie wird beim erneuten Start der Anwendung überschrieben.

Seit Mai 2005 steht die **Version 1.02** zur Verfügung. Sie enthält folgende Erweiterungen:

- Abspeichern der aktuellen Einstellungen in einer ini-Datei

- Auswahl von seriellen oder USB-Schnittstellen über einen Auswahldialog

- Auswahl einer von drei Plethysmogrammkurven

- Auswahl eines von drei Datenprotokollen
- Abspeichern der Bildschirmgrafik als Datei oder im Clipboard
- Anzeige von HbCO-Messungen (Sensor mit 3 LEDs)
- Mehr Puffer für Datenpakete (geringere Anforderungen an Rechenleistung)

- Abhängen und (Wieder-)Verbinden der Datenverbindung zu Testzwecken bzw. bei der Benutzung der Bluetooth-Wristbox

- Akustische Meldung des Pulssignals
- Vollständige Wiederherstellung der aktuellen Grafik am Bildschirm
- Anzeige von Fehlermeldung, falls Verbindung unterbrochen ist

Copyright http://www.cadt.de